#### **Podej**ś**cie obiektowe. Tablice obiektów Przykład 1 – metody i atrybuty statyczne oraz niestatyczne**

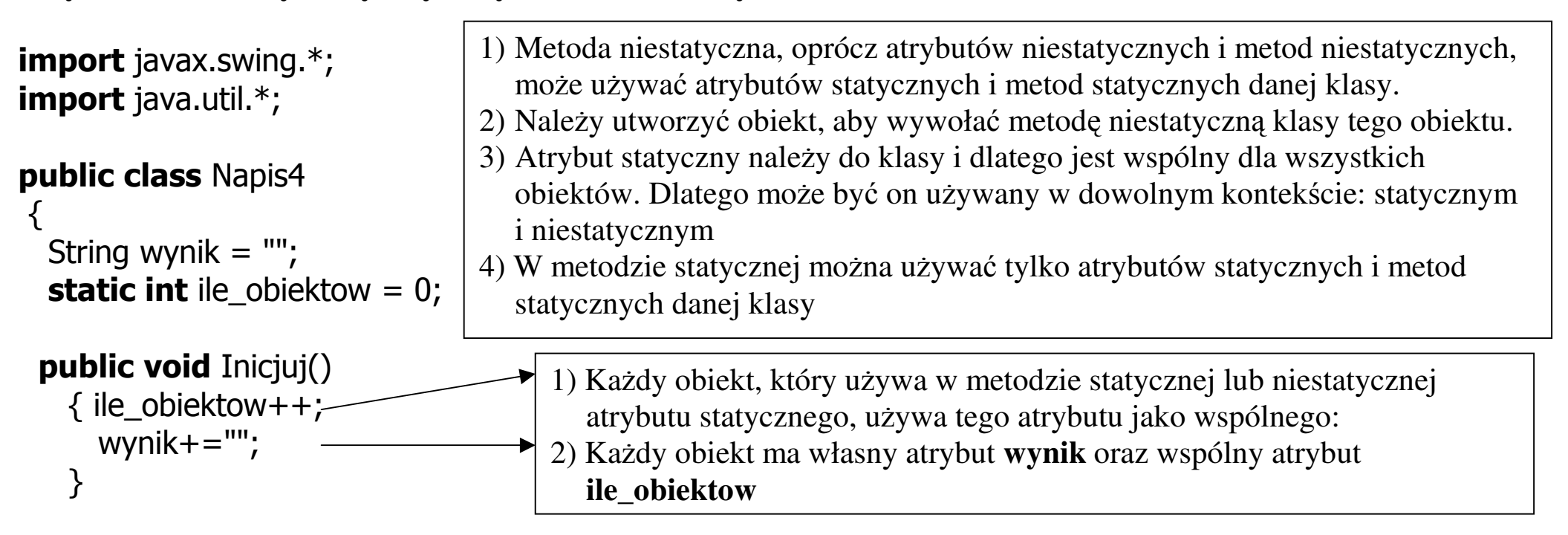

```
public void Dopisz_do_wyniku(String lan) 
 \{ wynik+=lan+"\n"; \}
```

```
public void Rysuj_graficznie() 
  { JOptionPane.showMessageDialog(null, wynik); }
```
# public void Rysuj\_konsolowo()

{ System.out.println(wynik); }

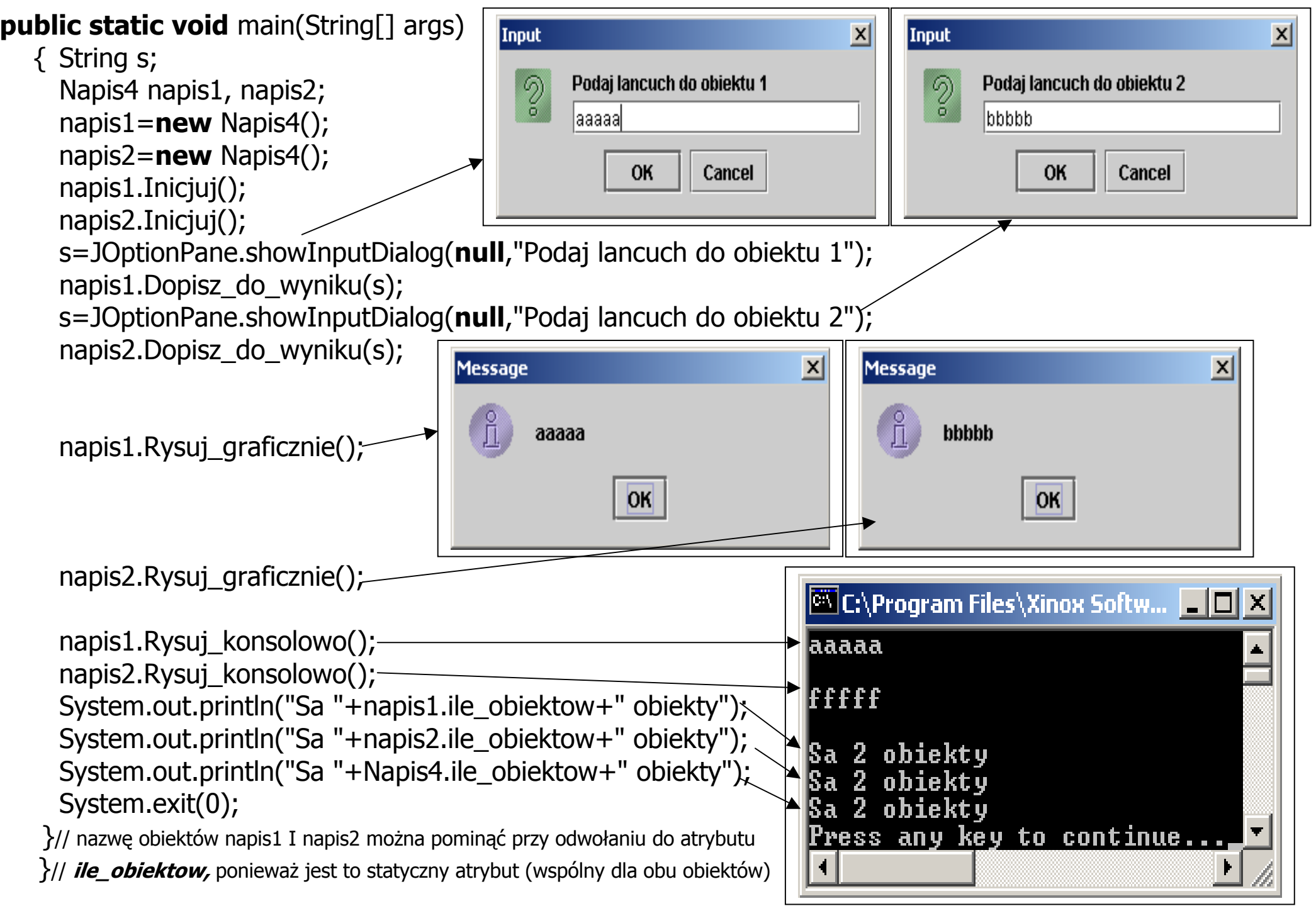

Autor: Zofia Kruczkiewicz, Programowanie obiektowe – Java, Wykład 4\_1

#### Przykład 2 Klasy z z atrybutami obiektowymi typu static

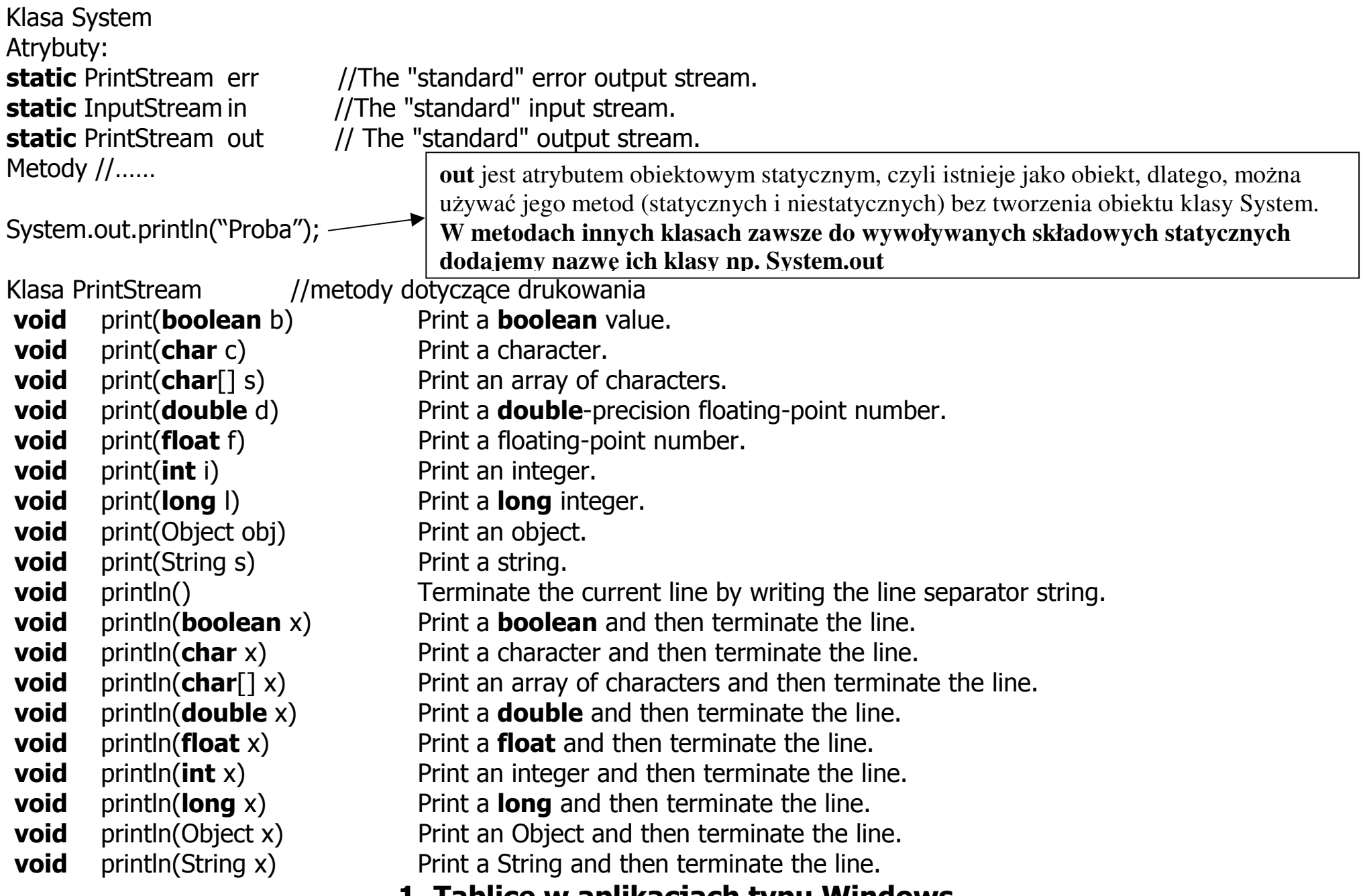

### 1. Tablice w aplikacjach typu Windows

Autor: Zofia Kruczkiewicz, Programowanie obiektowe – Java, Wykład 4\_1 3

## **Tablice** 1. Tablica w Javie jest obiektem

#### • Deklarowanie tablicy

String <sup>[]</sup> nazwy; //równoważne deklaracje zmiennej tablicowej String nazwy  $\lceil \cdot \rceil$ ; // czyli referencji do obiektu tablicy, deklarujące elementy obiektowe  $int$   $liczby$  $]$ ; //zamienna tablicowa deklarująca elementy nieobiektowe

### • Tworzenie obiektu tablicowego

**int** liczby  $\lceil$  = **new int**  $\lceil 10 \rceil$ // utworzono tablicę 10 elementów typu int

String nazwy  $\lceil$  = new String [10]; // utworzono tablicę 10 referencji typu String, należy dla każdego elementu tablicy przydzielić pamięć

### • Przydział pamięci na elementy obiektowe tablicy

np. nazwy $[0]$ = new String("Pewien wiersz"); //przydzielono pamięć na obiekt typu String w pierwszym elemencie tablicy (liczby[0])

### • Pobranie rozmiaru tablicy

nazwy.length

### Przykład 1

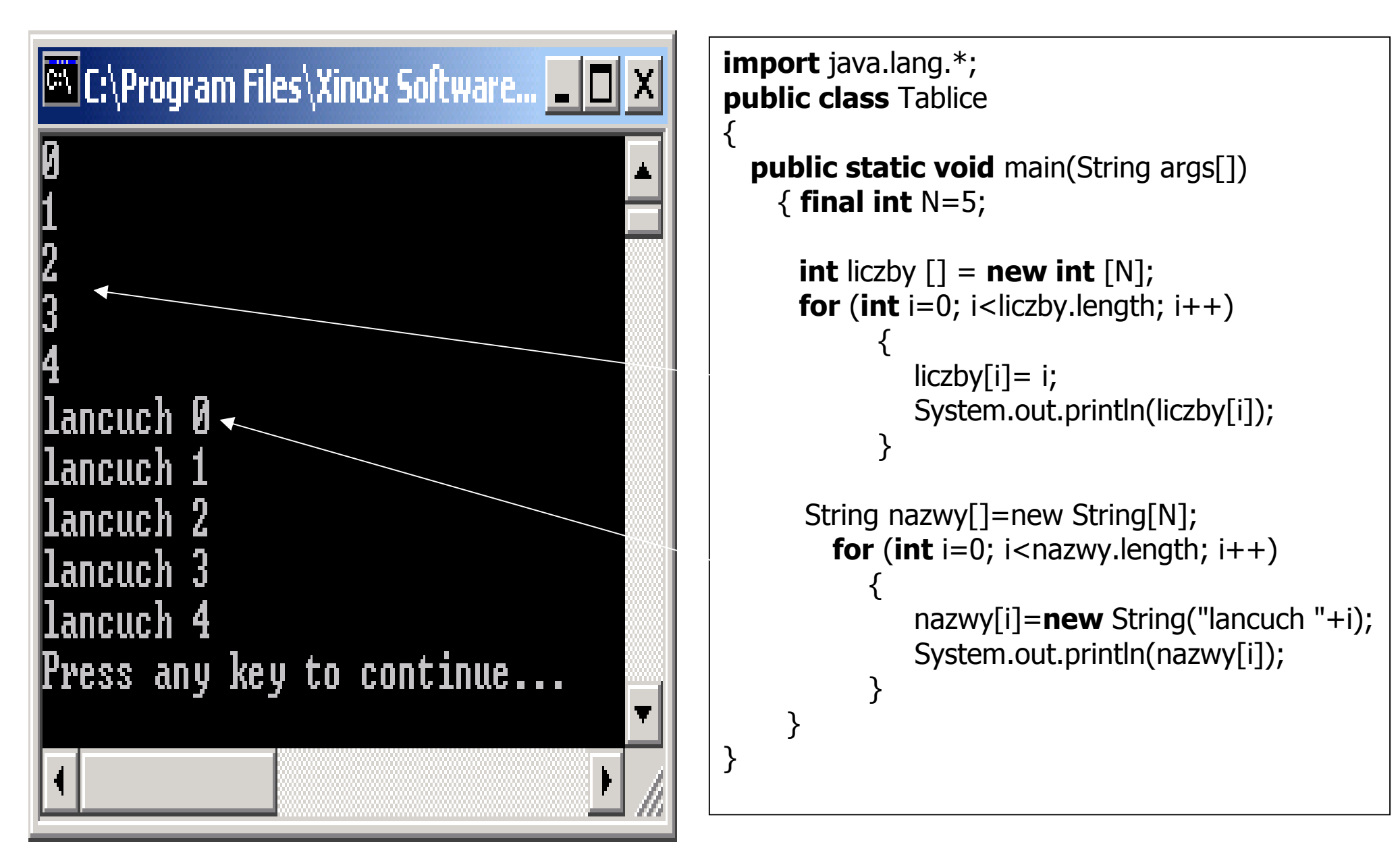

### 2. Tablice zawierające obiekty 2.1. Definicja elementu tablicy

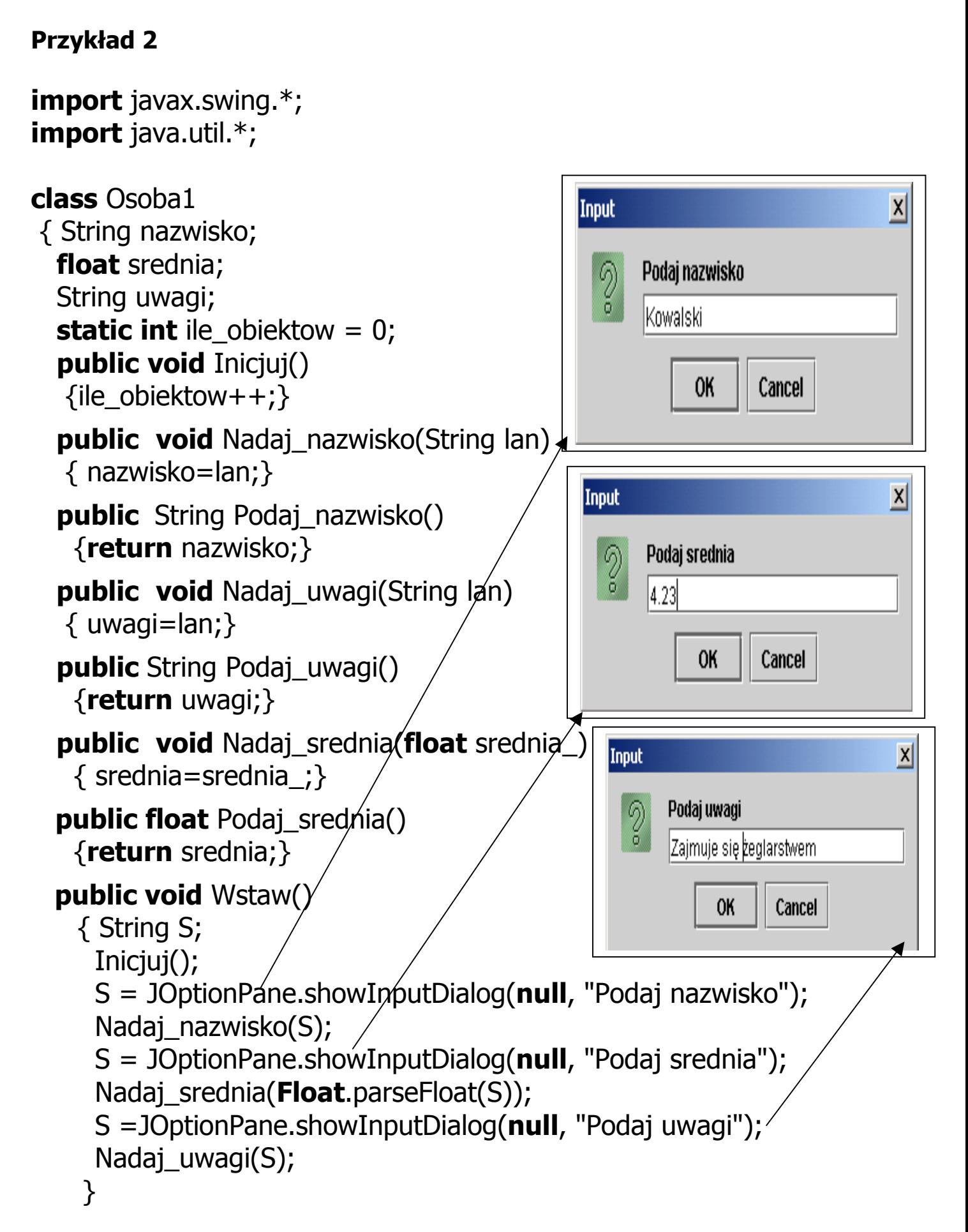

```
public void Wyswietl() 
   {String napis=""; 
    napis+="\n Nazwisko: "+nazwisko; 
   napis+="\n Średnia: "+srednia; 
   napis+="\n Uwagi: "+uwagi; 
   napis+="\n Liczba osób jest równa "+ile_obiektow; 
  JOptionPane.showMessageDialog(null, napis);
   } 
 } 
               Message
                                                       \vert x \vertNazwisko: Kowalski
                         Średnia: 4.23
                         Uwagi: Zajmuje się żeglarstwem
                         Liczba osób jest równa 1
                                   OK
```

```
public class Cala
 { static public void main(String args[]) 
   {Osobal} os1 = new Osoba1();
    os1.Wstaw(); 
    os1.Wyswietl(); 
    System.exit(0); 
    } 
 }
```
## 2.2. Tablica obiektów – operacje wstawiania i wyświetlania Przykład 3

 $\vert x \vert$ 

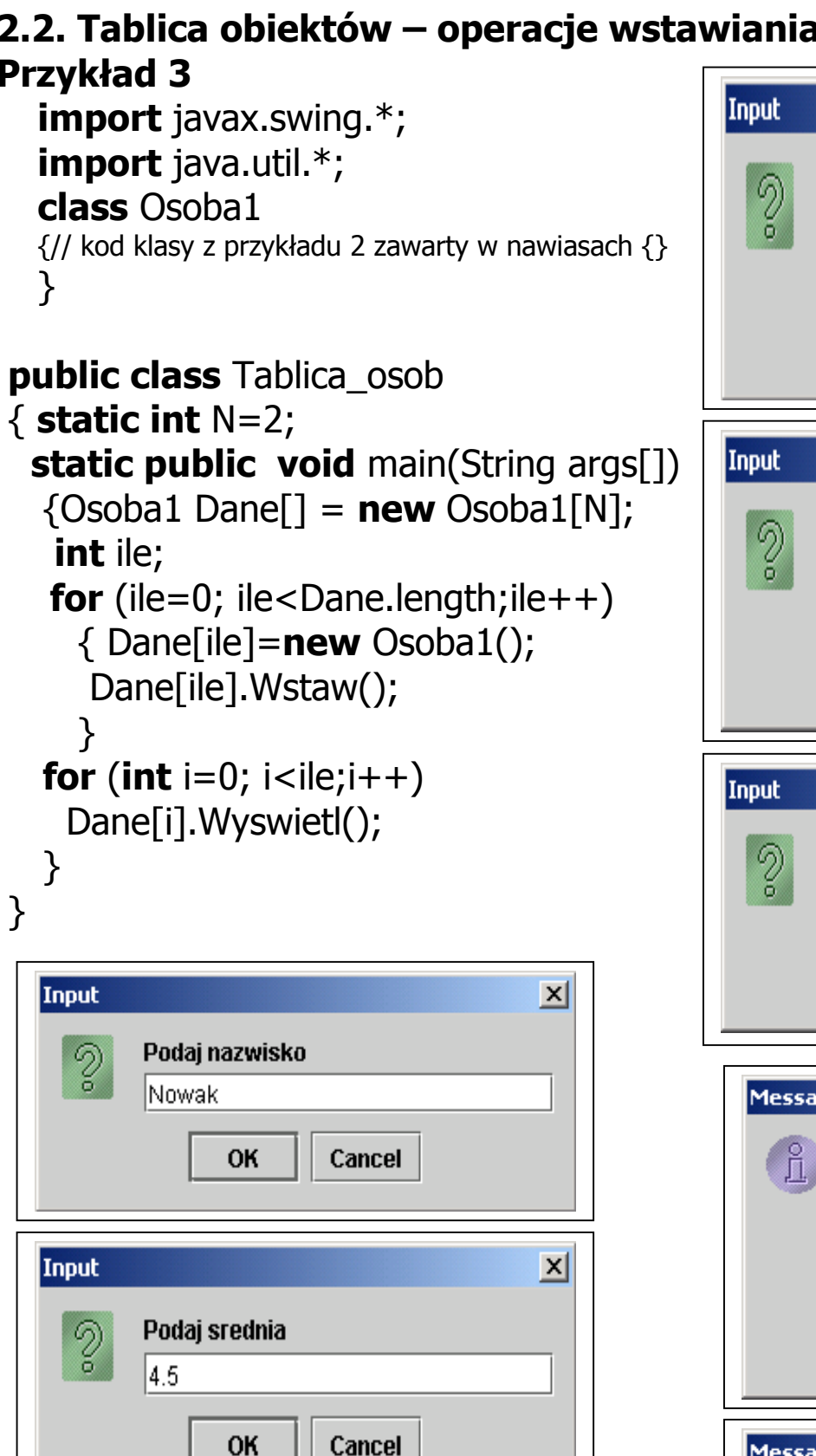

 $\overline{x}$ Podaj nazwisko lKowalski 0K Cancel  $\vert x \vert$ Podaj srednia 4.23 **OK** Cancel  $\vert x \vert$ Podaj uwagi Zajmuje się żeglarstwem **OK** Cancel Message  $\vert x \vert$ Nazwisko: Kowalski Średnia: 4.23 Uwagi: Zajmuje się żeglarstwem Liczba osób jest równa 2 OK Message  $\vert x \vert$ i Nazwisko: Nowak Średnia: 4.5 Uwagi: Redaguje gazetkę szkolną Liczba osób jest równa 2 ОK A

Input

 $\mathcal{D}$ 

Podaj uwagi

Redaguje gazetkę szkolną

Cancel

OK

### 2.3. Tablica obiektów –operacje wstawiania, wyświetlania i wyszukiwania

### Przykład 4

```
import javax.swing.*;
import java.util.*;
   class Osoba1 
   {// kod klasy z przykładu 3 zawarty w nawiasach {} 
      public boolean Szukaj(String s) 
        \{return nazwisko.equals(s);
         } 
  } 
public class Tablica osob porownanie
\{ static int N=2;
  static public void main(String args[])
   {Osobal Daniel} = new Osobal[N]; int ile; 
    for (ile=0; ile<Dane.length;ile++)
                                                  Input
                                                                                    \vert x \vert { Dane[ile]=new Osoba1(); 
                                                         Podaj nazwisko
                                                    \mathcal{D}Dane[ile].Wstaw();
                                                         |Nowak|
       } 
   for (int i=0; i < ile;i++1)
                                                              OK
                                                                     Cancel
     Dane[i].Wyswietl(); 
    String s= JOptionPane.showInputDialog(null,"Podaj nazwisko"); 
   for (int i=0; i < ile;i++)
    \{ if (Dane[i].Szukaj(s))
                                                Message
                                                                                  \vert x \vertDane[i].Wyswietl();
       } 
                                                         Nazwisko: Nowak
    System.exit(0); 
                                                        Średnia: 4.5
 } 
                                                        Uwagi: Redaguje gazetkę szkolną
 } Liczba osób jest równa 2
                                                                 OK
```
## 2.4. Tablica obiektów –wybór wstawiania, wyświetlania i wyszukiwania

### Przykład 5

```
import javax.swing.*;
                                                    Input
                                                                                    \vert x \vertimport java.util.*;
  class Osoba1 
                                                      \sqrt[3]{}Podaj wybor
    \frac{1}{2} kod klasy z przykładu 4 zawarty w nawiasach \{ \}1 - Podaj dane kolejnej osoby,
     } 
                                                           2 - Wyswietl dane osob
public class Tablica_osob_menu
                                                           3 - Wyszukaj osobe i wyswietl jej dane
\{ static int N=2;k - Koniec programu
  static public void main(String args[])
   \{ Osoba1 Dane[] = new Osoba1[N];
      int ile=0;
                                                                0K
                                                                      Cancel
      String s; char ch;
      do 
       { s=JOptionPane.showInputDialog(null, "Podaj wybor" 
          +"\n1 - Podaj dane kolejnej osoby," 
          +"\n2 - Wyswietl dane osob" 
          +"\n3 - Wyszukaj osobe i wyswietl jej dane"
          +"\nk - Koniec programu"); 
       ch = s.charAt(0);switch(ch)
        \{ \text{case '1'} : \text{for (ile=0; ile<_name.length;ile++)} \} { Dane[ile]=new Osoba1(); 
                         Dane[ile].Wstaw(); }
                       break; 
          case '2': for (int i=0; i<ile;i++) Dane[i]. Wyswietl();
                      break; 
          case '3': s = JOptionPane.showInputDialog(null,"Podaj nazwisko");
                       for (int i=0; i < ile;i++)
                           { if (Dane[i].Szukaj(s)) Dane[i].Wyswietl();} 
                      break; 
           case 'k' : JOptionPane.showMessageDialog(null, "Koniec programu"); 
                      break;
           default : JOptionPane.showMessageDialog(null,"Zla opcja"); 
        } 
      \mathbf{b}while (ch != 'k') ;
     System.exit(0); \}
```

```
2.5. Tablica obiektów –operacje wyboru wstawiania, wyświetlania 
i wyszukiwania, zmiana rozmiarów tablicy 
Przykład 6 
import javax.swing.*;
import java.util.*;
class Osoba1 
 { String nazwisko; 
  float srednia;
   String uwagi; 
  static int ile obiektow = 0;
  public void Inicjuj()
   { ile_obiektow++;} 
   public void Nadaj_nazwisko(String lan) 
   { nazwisko=lan;} 
   public String Podaj_nazwisko() 
   { return nazwisko;} 
  public void Nadaj_uwagi(String lan)
  \{ uwagi=lan; \} public String Podaj_uwagi() 
    { return uwagi;} 
   public void Nadaj_srednia(float srednia_) 
   { srednia=srednia_;} 
  public float Podaj_srednia() 
    {return srednia;} 
  public void Wstaw() 
    { String S; 
    Inicjuj();
     S = JOptionPane.showInputDialog(null, "Podaj nazwisko"); 
    Nadaj nazwisko(S);
     S = JOptionPane.showInputDialog(null, "Podaj srednia"); 
    Nadaj srednia(Float.parseFloat(S));
     S =JOptionPane.showInputDialog(null, "Podaj uwagi"); 
    Nadaj uwagi(S);
    }
```

```
public void Wyswietl() 
   {String napis=""; 
   napis+="\n Nazwisko: "+nazwisko; 
   napis+="\n Średnia: "+srednia; 
   napis+="\n Uwagi: "+uwagi; 
   napis+="\n Liczba osób jest równa "+ile_obiektow; 
   JOptionPane.showMessageDialog(null, napis); 
   }
```
### public boolean Szukaj(String s)

```
 { return nazwisko.equals(s); 
 }
```
}

public class Tablica\_osob\_menu

{ static int N; //zmienna typu static, która w programie przechowuje aktualny rozmiar tablicy static public void main(String args[])

```
Autor: Zofia Kruczkiewicz, Programowanie obiektowe – Java, Wykład 4_1 13
 { Osoba1 Dane[]=null; //referencja do tablicy, która jest tworzona w opcji 1 
  int ile=0;
  String s; 
   char ch; 
    do 
    { s=JOptionPane.showInputDialog(null, "Podaj wybor" 
         +" \n1 - Podaj dane kolejnej osoby," 
         +"\n2 - Wyswietl dane osob" 
         +"\n3 - Wyszukaj osobe i wyswietl jej dane"
         +"\nk - Koniec programu"); 
     ch = s.charAt(0); //pobranie opcji
      switch(ch) 
     {case '1' : s=JOptionPane.showInputDialog(null,"Podaj rozmiar tablicy"); 
                 N=Integer.parseInt(s); 
                Dane=new Osoba1[N]; //utworzenie tablicy
                for (ile=0; ile<Dane.length;ile++)
                    { Dane[ile]=new Osoba1(); //tworzenie elementów tablicy 
                    Dane[ile].Wstaw(); }
                 break; 
      case '2' : if (Dane!=null) //jesli tablica istnieje, to można wyswietlac
                  for (int i=0; i < ile;i++)
                      Dane[i].Wyswietl();
                  break; 
       case '3' : if (Dane==null) break; //jeśli tablica nie istnieje, nie można wyszukiwać 
                 s = JOptionPane.showInputDialog(null,"Podaj nazwisko"); 
                for (int i=0; i<ile;i++)
                     {if (Dane[i].Szukaj(s)) 
                         Dane[i].Wyswietl();
   } 
                 break; 
       case 'k' : JOptionPane.showMessageDialog(null, "Koniec programu"); 
                 break; 
       default : JOptionPane.showMessageDialog(null,"Zla opcja"); 
   } 
    }while (ch != 'k') ; 
   System.exit(0); } }
```